### ELECTION NOTICE

## **IAP Elections for Executive Board of 2014**

#### Dear IAP Members

IAP General Body Meeting at Kolkata, in January 2013 has decided to conduct all future IAP elections by electronic voting i.e. voting on net or via mobile phone. This is one of the foremost pending reforms of IAP. A live demo of electronic voting was given in the Executive board meeting at Mumbai in October 2012. The process is secure and user friendly. In a matter of minutes you can cast your vote in a hassle free manner. The process has two parts:

(1) registration for e-voting; and (2) Casting of the vote. A life member of IAP has to register once only. The steps of e-voting process are explained below:

- A. *Registration* (electronically or physically) All the members have to register (electronically or physically) for e-voting.
- B. *Authentication* This part will be done by Election Commission or any designated agency as per decision.
- C. *Actual E-voting* (online or mobile)

#### **A Registration Methods**

- *a. Electronic*
- 1. Click on the URL link: **https://samvoting.com/iap/**
- 2. After logging in, click on " Click here if you are not registered **Register** "
- 3. On the next page search your name by entering your First **OR** Last Name as given in IAP records and your state. Alternatively your name can be searched by entering your mobile number (as it exists in IAP records) in the specified field. Confirm your name, address and other details in the data and click on Register.
- 4. On the next page, fill all the required columns and attach the scanned copy of one of the following. Passport, Aadhaar card, Driving license, IAP ID card or Voter ID card. Uploading of photo ID may take some time (depending on the speed of your system) \*
- 5. Click on  $\Box$  I agree to the **Terms and Conditions**

#### 6. Now click Register .

- 7. On successful registration you will get a message on your registered mobile and e mail ID for the confirmation of the registration.
- *b. Physical*Please send the duly filled attached registration form to the Election Commissioner's office or IAP Office, Mumbai on the address given below with one self-attested photo ID with address proof (Copy of passport, Aadhaar card, Driving license, Voter ID card and IAP Id Card). Filling all the columns in the registration form is mandatory.

#### **B Authentication to Vote**

After receiving your registration form, either electronically or physically, by the election commissioner's office it will be verified as per official records. You are requested to keep your registered mobile number on for the next few days for a verification call and answer all the questions asked by the caller. This verification call will not take more than two minutes. You are also requested to answer all the questions as given in registration form. Any wrong information may disqualify you for the authorization to vote. After satisfactory confirmation report, your account will be activated for voting. Information of activation to authorize to vote will be sent on your registered mobile and mail ID.

#### **C Actual E-Voting**

You will get information on your registered mobile and mail ID whenever the election is scheduled. You are eligible for the e-voting. This information shall also be published in Academy Today.

You can vote either by online or mobile voting method **-**

I. *Online voting method*

*Please visit the site after receiving information of activation to authorise to vote for actual e-voting-*

- 1. Login again using the same URL **https://samvoting.com/iap/**
- 2. Click on If you are already registered click here **Login**
- 3. Click on **Find Member Number**
- 4. On the next page search your name by entering your First **OR** Last Name as given in IAP record and your State. Alternatively your name can be searched by

entering only mobile number in the specified field, if it has been given to CIAP earlier. Confirm your name, address and other details in the data and

Click on Retrive

- 5. After confirming your particulars, click on **Login** given against your particulars.
- 6. In the next window your IAP number will be displayed. Here click on Generate password by clicking on '**Click here** to generate One Time Password (OTP).
- 7. Password will be sent on your registered mobile and email id. This OTP will be valid for only **One Hour.**
- 8. Enter the password you have received in given space

for password and click on Login

- 9. Now E-voting page will open. Click on start E-Voting
- 10. Choose candidates of your choice by clicking on the

Proceed checkbox and then click

- 11. In the next step you can either change your choice of candidates or confirm.
- 12. In this last step you may click on Yes or No. By Clicking on yes you will receive Congratulations! You have successfully submitted your vote. this message on the screen. This confirmation will also be sent to your registered mail ID and mobile number.
- II. *Mobile voting method*
- 1. After successful registration and receiving of activation confirmation, voter can vote by sending **SMS** SAMIT EVOTING on **9246356765.**
- 2. The voter will receive a reply SMS having names of the candidates and their code written against their name.
- 3. Chose the code of the candidates you want to elect and SMS it on **9246356765.**
- **4. Example given as below**

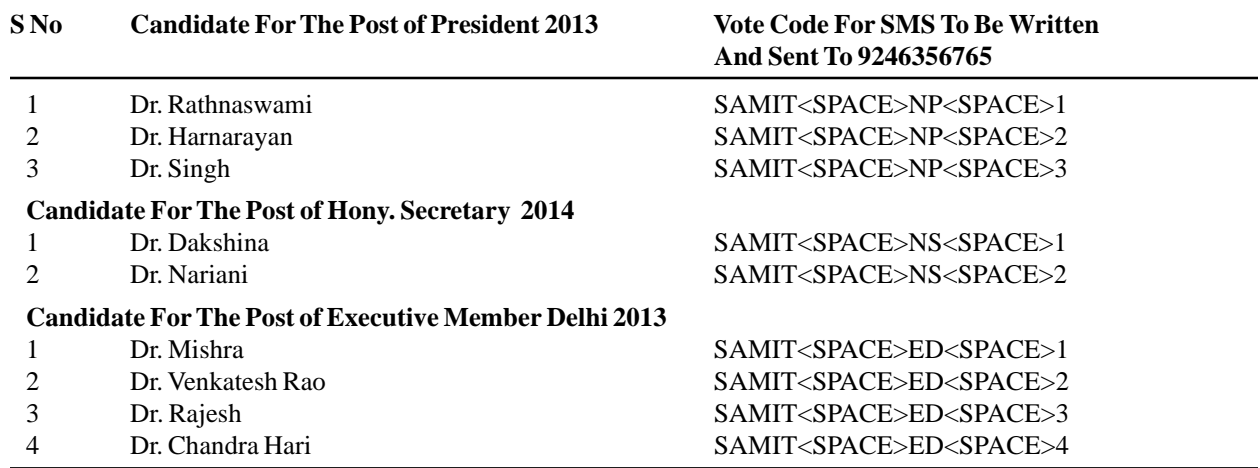

If choices are Dr.Harnarayan, Dr.Dakshina, Dr.Venkatesh Rao and Dr. Chandra Hari - Send SMS to 9246356765- Samit NP 2, NS 1, ED 2 4

#### **Election Commissioners**

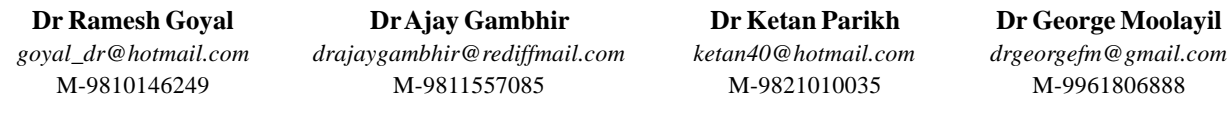

**OR** Indian Academy of Pediatrics, Kailash Darshan, Kennedy Bridge, (Nana Chowk) Mumbai-400007

**Dr Ramesh Goyal,** 888-Saraswati Vihar, MG Road, Gurgaon-122002

**Address for Correspondence:**

#### **Indian Academy of Pediatrics, Mumbai – 400007**

Dear fellow IAPians, Please fill this form and send by post, with one self-attested photo copy of ID proof. This form pertains to your data which shall be used in the forthcoming elections (based on mobile and e-voting).

**Dr CP Bansal Dr Sailesh Gupta Dr Ramesh Goyal President CIAP-2013 HSG, CIAP, Mumbai Chief Election Commissioner, CIAP** *cpbansal@gmail.com secgeniap1213@gmail.com goyal\_dr@hotmail.com* M-9425111777 M-9819042213 M-9810146249

# **Instructions**

#### **Serial No CIAP Member's particular update form**

1. Please fill all the columns including **E-mail**in **CAPITAL LETTERS ONLY**.

2. Please **fill complete form** as incomplete form will not be accepted by the computer.

3. Please leave **one space in between two words.**

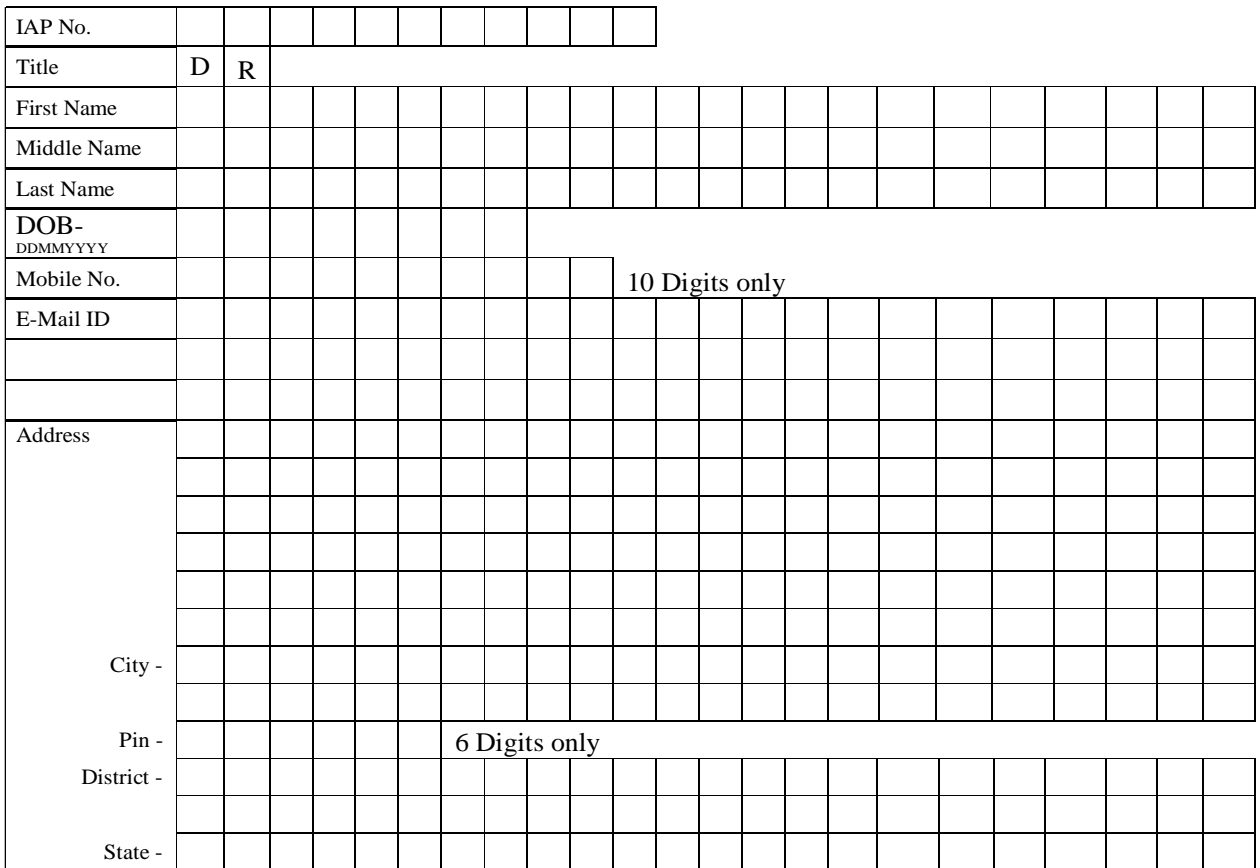

**Document Attached for address proof- (Any One)** Driving Licence, IAP ID Card, Passport, Aadhaar or Voter ID Card. No other ID proof is valid.

#### **Declaration**

1. This information is correct as per best of my knowledge.

2. This biodata is being provided by me for the correction and updating of my data in the CIAP record and for e-voting.

3. I accept and authorize IAP to send me e-mail and SMS on the above particulars as per rules and regulations of the society.

4. I shall inform CIAP office in case of any change in address, mobile number or mail ID with address proof.

#### **Correspondence Address** Signature:

888-Saraswati Vihar, MG Road, Gurgaon-122002 Name:

**OR** Indian Academy of Pediatrics, Kailash Darshan, Kennedy Bridge, (Nana Chowk) Mumbai-400007